NET EAGLE SpiritClub 2023年1月

**V24 バージョンアップ内容(概要)**

**opennet Xbase**

# **Xbase**

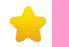

# $\bf{1}$  勾配天井の上レベル基準/下レベル基準の指定入力に対応

勾配天井入力のレベル指定方法で「勾配」を選択時に、「上レベル基準」または「下レベル基準」を 指定して入力することができるようになりました。 「下レベル基準」では、基準レベルを下レベルとして勾配分上がった位置が上レベルとなります。 「上レベル基準」では、基準レベルを上レベルとして勾配分下がった位置が下レベルとなり、

<u>2</u> 注記、引出し線、円の5色対応

注記、引出し線、円のカラー選択を5色に拡張しました。

## <省エネ外皮計算オプ**ション**>

### **3** 外皮計算D X F出力のスケール指定に対応

外壁図や小屋壁図など、外皮面積資料のDXF出力時にスケールを指定して出力することができる ようになりました。

また、スケール指定の場合に⼨法が実⼨で表⽰されるように対応しました。

#### **4 基礎断熱・土間床の線熱貫流率の新評価方法に対応**

十間線熱貫流率計算方法に「十間単独計算法」を追加し、2021年4月から変更となった基礎 Webプログラム「土間床等の外周部の線熱貫流率の算出プログラム」で算出した線熱貫流率の 断熱時の基礎および土間床等の外周部の熱損失の評価方法に対応しました。 値を土間床(U値)の断熱係数マスターに設定し、その値で検討することができます。 また、土間床の部屋属性に「基礎壁高さ」を追加し、設定した高さで外壁部分の基礎壁面積を計算 することができます。

## Webプログラム「日よけ効果係数算出ツール」の係数に対応

Webプログラム「日よけ効果係数算出ツール」で算出した日よけ効果係数を設定して、外皮平均 ⽇射熱取得率の検討をすることができます。 開口属性の温熱性能タブで、日よけ効果係数の数値を設定できるようになりました。

#### **6 ⾯積計算根拠の区画分割⽅向の設定追加**

 した。斜めの物件などで⾯積計算の区画が少なくなり、確認がしやすくなります。 計算書の平面面積計算根拠で、部屋形状が複雑な場合に面積計算時の平面形状 をX⽅向・Y⽅向に分割して計算していましたが、斜めの⽅向も分割して計算できるようになりま

ネットイーグル株式会社 URL: https://www.neteagle.co.jp

◆本社 〒819-0001 福岡県福岡市⻄区⼩⼾3-54-50 TEL: 050-3536-5961(IP電話)/FAX: 092-882-7556

◆中部テクノセンター 〒460-0003 愛知県名古屋市中区錦2-9-27 NMF名古屋伏⾒ビル11F TEL: 050-3538-0221(IP電話)/FAX: 052-218-5788

◆東京CADセンター 〒108-0023 東京都港区芝浦2-14-4 オアーゼネクサス芝浦5F TEL: 050-3533-2894(IP電話)/FAX: 03-5443-3800